## Agilent Technologies U3070AK01

User's and Service Guide

**Gain Compression Test Set** 

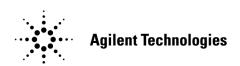

Manufacturing Part Number: U3070-90001 Print Date: July 14, 2011 Supersede: July 2011

 $\ensuremath{\mathbb{C}}$  Copyright Agilent Technologies, Inc. 2011

## **Warranty Statement**

THE MATERIAL CONTAINED IN THIS DOCUMENT IS PROVIDED "AS IS," AND IS SUBJECT TO BEING CHANGED, WITHOUT NOTICE, IN FUTURE EDITIONS. FURTHER, TO THE MAXIMUM EXTENT PERMITTED BY APPLICABLE LAW, AGILENT DISCLAIMS ALL WARRANTIES, EITHER EXPRESS OR IMPLIED WITH REGARD TO THIS MANUAL AND ANY INFORMATION CONTAINED HEREIN, INCLUDING BUT NOT LIMITED TO THE IMPLIED WARRANTIES OF MERCHANTABILITY AND FITNESS FOR A PARTICULAR PURPOSE. AGILENT SHALL NOT BE LIABLE FOR ERRORS OR FOR INCIDENTAL OR CONSEQUENTIAL DAMAGES IN CONNECTION WITH THE FURNISHING, USE, OR PERFORMANCE OF THIS DOCUMENT OR ANY INFORMATION CONTAINED HEREIN. SHOULD AGILENT AND THE USER HAVE A SEPARATE WRITTEN AGREEMENT WITH WARRANTY TERMS COVERING THE MATERIAL IN THIS DOCUMENT THAT CONFLICT WITH THESE TERMS, THE WARRANTY TERMS IN THE SEPARATE AGREEMENT WILL CONTROL.

## **DFARS/Restricted Rights Notice**

If software is for use in the performance of a U.S. Government prime contract or subcontract, Software is delivered and licensed as "Commercial computer software" as defined in DFAR 252.227-7014 (June 1995), or as a "commercial item" as defined in FAR 2.101(a) or as "Restricted computer software" as defined in FAR 52.227-19 (June 1987) or any equivalent agency regulation or contract clause. Use, duplication or disclosure of Software is subject to Agilent Technologies' standard commercial license terms, and non-DOD Departments and Agencies of the U.S. Government will receive no greater than Restricted Rights as defined in FAR 52.227-19(c)(1-2) (June 1987). U.S. Government users will receive no greater than Limited Rights as defined in FAR 52.227-14 (June 1987) or DFAR 252.227-7015 (b)(2) (November 1995), as applicable in any technical data.

## **Safety Notes**

The following safety notes are used throughout this document. Familiarize yourself with each of these notes and its meaning before performing any of the procedures in this document.

# WARNING Warning denotes a hazard. It calls attention to a procedure which, if not correctly performed or adhered to, could result in injury or loss of life. Do not proceed beyond a warning note until the indicated conditions are fully understood and met.

# Caution denotes a hazard. It calls attention to a procedure that, if not correctly performed or adhered to, could result in damage to or destruction of the instrument. Do not proceed beyond a caution sign until the indicated conditions are fully understood and met.

## **Definitions**

- *Specifications* describe the performance of parameters covered by the product warranty (temperature –0 to 50 °C, unless otherwise noted.)
- *Typical* describes additional product performance information that is not covered by the product warranty. It is performance beyond specification that 80% of the units exhibit with a 95% confidence level over the temperature range 20 to 30 °C. Typical performance does not include measurement uncertainty.
- *Nominal* values indicate expected performance or describe product performance that is useful in the application of the product, but is not covered by the product warranty.
- Characteristic Performance describes performance parameter that the product is expected to meet before it leaves the factory, but is not verified in the field and is not covered by the product warranty. A characteristic includes the same guard bands as a specification.

## Contents

| U3070AK01                                              |            |
|--------------------------------------------------------|------------|
| Description                                            | 2          |
| Verifying the Shipment                                 | 2          |
| General Performance                                    |            |
| Power Requirements                                     |            |
| Environmental Requirements                             |            |
| Environmental Tests                                    |            |
| Equipment Heating and Cooling                          |            |
| Required Conditions for Accuracy Enhanced Measurement  |            |
| Dimensions and Space Requirements                      |            |
| Maximum Power Levels and Performance Characteristics   |            |
| Front and Rear Panel Features                          |            |
| System Setup                                           |            |
| Instrument Interface.                                  |            |
|                                                        |            |
| Configuring the LAN Interface                          |            |
| Locating the Instrument                                |            |
| Configuring the GPIB Interface                         |            |
| Adding Instruments to the GPIB Configuration           |            |
| Changing the GPIB Address                              |            |
| Controlling the Test Set and Making Measurements       |            |
| Theory of Operation                                    |            |
| Service Information                                    |            |
| Connecting and Turning On the Test Set                 |            |
| Functional Tests                                       | <b>2</b> 3 |
| Equipment Required                                     | <b>2</b> 3 |
| Calibrating the PNA-X                                  | 24         |
| Step Attenuator Verification                           | <b>2</b> 6 |
| Replaceable Parts                                      | <b>2</b> 8 |
| Troubleshooting                                        | 30         |
| Power Supply                                           |            |
| Front Panel Board Problems                             |            |
| Safety and Regulatory Information                      |            |
| Introduction                                           |            |
| Safety Earth Ground.                                   |            |
| Declaration of Conformity                              |            |
| Statement of Compliance                                |            |
| Before Applying Power                                  |            |
| Servicing                                              |            |
| Connector Care and Cleaning Precautions                |            |
| Electrostatic Discharge Protection                     |            |
|                                                        |            |
| Regulatory Information                                 |            |
| Instrument Markings                                    |            |
| Battery Collection                                     |            |
| Compliance with German Noise Requirements              |            |
| EMC Information                                        |            |
| Agilent Support, Services, and Assistance              |            |
| Service and Support Options                            |            |
| Contacting Agilent                                     |            |
| Shipping Your Product to Agilent for Service or Repair | 38         |

|          | _ |
|----------|---|
| Contents |   |
|          |   |
|          |   |
|          |   |
|          |   |
|          |   |
|          |   |
|          |   |
|          |   |
|          |   |
|          |   |
|          |   |
|          |   |
|          |   |
|          |   |
|          |   |
|          |   |
|          |   |
|          |   |
|          |   |
|          |   |
|          |   |
|          |   |
|          |   |
|          |   |
|          |   |
|          |   |
|          |   |
|          |   |
|          |   |
|          |   |
|          |   |
|          |   |
|          |   |
|          |   |

## U3070AK01

U3070AK01 Description

## **Description**

The Agilent U3070AK01 Gain Compression Test Set is designed for use with the N5247A PNA-X Network Analyzer. This document guides you through the steps necessary to correctly and safely integrate the Gain Compression Test Set with the PNA-X. The Test Set is controlled by using GPIB or LAN.

- Option 050, 10 MHz to 50 GHz Gain Compression Test Set.
- Option 067, Extends the frequency range from 50 GHz to 67 GHz.

The U3070AK01 Test Set is based on the L4490A RF Switch Platform.

The N5247A PNA-X Network Analyzer will be referred to throughout this document as the PNA-X. The U3070AK01 will be referred to as the Test Set.

When using Agilent IO Libraries "Connection Expert Utility," the interface identifies the Test Set as "U3070A" without Option K01. Option K01 will be listed on the serial tag on the rear panel.

## Verifying the Shipment

To verify the contents shipped with your product, refer to the "Box Content List" included with the shipment.

Inspect the shipping container. If the container or packing material is damaged, it should be kept until the contents of the shipment have been checked mechanically and electrically. If there is physical damage refer to "Contacting Agilent" on page 38. Keep the damaged shipping materials (if any) for inspection by the carrier and an Agilent Technologies representative.

U3070AK01 Description

Figure 1 U3070AK01 with PNA-X

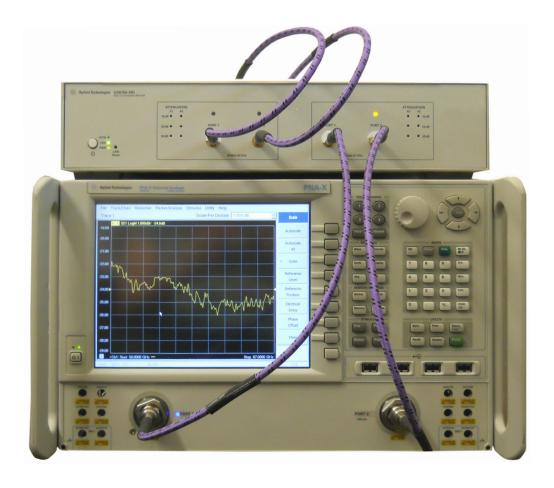

### **General Performance**

The U3070AK01 Option 050 (10 MHz to 50 GHz) and Option 067 (extends to 67 GHz) are used to characterize the gain compression performance of the PNA-X. Before using the PNA-X with the Test Set, a calibration is recommended for best measurement performance. Actual performance of the system is based on the customer's PNA-X and options that are used with the Test Set. It is not specify as an overall system performance. A functional certificate is only offered for the Test Set.

#### **Power Requirements**

Verify that the required ac power is available at all necessary locations before installing the Test Set to the PNA.

- 100/120/220/240 V (50/60 Hz)
- The instruments can operate with mains supply voltage fluctuations up to  $\pm$  10% of the nominal voltage.
- Air conditioning equipment (or other motor—operated equipment) should not be placed on the same ac line that powers the Test Set.
- Table 1 contains the maximum wattage for the Test Set. This table can be use to determine the electrical and cooling requirements.

**Table 1 Power Requirements** 

| Instrument | Maximum<br>Wattage |
|------------|--------------------|
| U3070AK01  | 50                 |

### **Environmental Requirements**

Refer to the PNA-X standard documentation for environmental requirements.

#### **Environmental Tests**

The U3070AK01 complies with all applicable safety and regulatory requirements for the intended location of use.

- Operating Environment (Indoor Use)
- Operating Ambient: Temperature 0 to 40 °C
- Operating Altitude: 0 to 2000 meters (~ 6.562 feet)
- The instrument can safely operate in a relative humidity of 80% for temperatures to 31 degrees C, decreasing linearly to 50% relative humidity at 40 degrees C.

#### **Equipment Heating and Cooling**

If necessary, install air conditioning and heating to maintain the ambient temperature within the appropriate range. Air conditioning capacity must be consistent with the rating listed in the PNA standard documentation.

#### **CAUTION**

When installing this product in a cabinet, the convection into and out of the product must not be restricted. The ambient temperature (outside the cabinet) must be less than the maximum operating temperature of the product by 4°C for every 100 watts dissipated in the cabinet. If the total power dissipated in the cabinet is greater than 800 watts, then forced convection must be used.

#### Required Conditions for Accuracy Enhanced Measurement

Accuracy—enhanced (error–corrected) measurements require the ambient temperature of the PNA-X and Test Set to be maintained within ± 1 °C of the ambient temperature at calibration.

#### **Dimensions and Space Requirements**

Standard installation of the U3070AK01 and PNA-X includes configuration and installation on a customer provided lab bench or table top of adequate size and strength. For weight, dimensions and space requirements, refer to the network analyzer documentation that is used to configure the Test Set.

Table 2 System Dimensions

| Description                   | Dimension/Weight   |  |
|-------------------------------|--------------------|--|
| Required Bench Top Dimension: |                    |  |
| Clearance above the bench     | 10 cm (3.94 in)    |  |
| Width                         | 42.5 cm (16.73 in) |  |
| Depth                         | 58 cm (22.83 in)   |  |
| Weight                        | 9 kg (19.84 lb)    |  |

## **Maximum Power Levels and Performance Characteristics**

Table 3 Power Levels

| Option | RF Input/Output Power Damage Levels: |         |  |
|--------|--------------------------------------|---------|--|
| 050    | 10 MHz to 50 GHz; Port 1             | +20 dBm |  |
| 050    | 10 MHz to 50 GHz; Port 2             | +20 dBm |  |
| 067    | 50 GHz to 67 GHz; Port 1             | +10 dBm |  |
|        | 50 GHz to 67 GHz; Port 2             | +10 dBm |  |

| NOTE | Refer to your PNA-X standard documentation specifications to determine the maximum input power levels for the PNA-X access and test ports, or to optimize the power levels in the receivers. |
|------|----------------------------------------------------------------------------------------------------|
| NOTE | Damage and maximum levels are not necessarily the optimum level.                                                                                                    |

 Table 4
 Performance Characteristics

| U3070AK01-050<br>(10 MHz to 50 GHz) | Frequency                                                          | Nomin           | al (dB)  |
|-------------------------------------|--------------------------------------------------------------------|-----------------|----------|
| Match                               | 10 MHz to 200 MHz<br>> 200 MHz to 26.5 GHz<br>> 26.5 GHz to 50 GHz | 0<br>-12<br>-10 |          |
| Rev Gain                            | 10 MHz to 50 GHz                                                   | -4              | 10       |
| Attn Error                          | 10 MHz to 50 GHz                                                   | ±               | 4        |
| Linearity                           | 10 MHz to 50 GHz                                                   | 6               | 2        |
| Max Power                           | 10 MHz to 26.5 GHz<br>> 26.5 GHz to 50 GHz                         | 13 dBm<br>8 dBm |          |
|                                     |                                                                    | Nominal (dB)    |          |
|                                     |                                                                    | Min             | Max      |
| Fwd Gain                            | 10 MHz to 26.5GHz<br>> 26.5 GHz to 50 GHz                          | 18<br>15        | 45<br>40 |
| U3070AK01-067<br>(50 GHz to 67 GHz) | Frequency                                                          | Nominal (dB)    |          |
| Match                               | 50 GHz to 67 GHz                                                   | -10             |          |
| Rev Gain                            | 50 GHz to 67 GHz                                                   | 4               | 10       |
| Attn Error                          | 50 GHz to 67 GHz                                                   | ±4              |          |
| Linearity                           | 50 GHz to 67 GHz                                                   | 2               |          |
| Max Power                           | 50 GHz to 67 GHz                                                   | 5 dBm           |          |
|                                     |                                                                    | Nominal (dB)    |          |
|                                     |                                                                    | Min             | Max      |
| Fwd Gain                            | 50 GHz to 67 GHz<br>> 60 GHz to 67 GHz                             | 10<br>7         | 40<br>40 |

#### Front and Rear Panel Features

**CAUTION** 

Refer to the standard instrument documentation for damage limits to the ports. Verify that your test setup will not cause those limits to be exceeded.

Figure 2 Front Panel

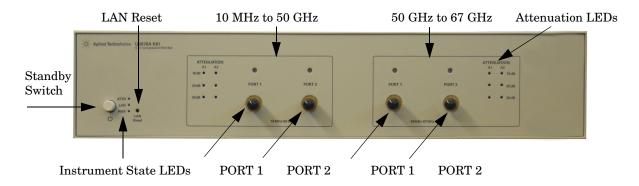

#### **Standby Switch**

Note that this switch is Standby only, not a line switch. The main power cord can be used as the system disconnecting device. It disconnects the mains circuits from the mains supply.

#### **LAN Reset**

The LAN reset button restores the instrument's default LAN configuration.

#### **Attenuation LEDs**

The LED's indicate the attenuation state of the programmable step attenuator.

#### RF Input/Output

- Option 050 (10 MHz to 50 GHz)
- Port 1
- Port 2
- Option 067 (50 GHz to 67 GHz)
- Port 1
- Port 2

#### **Instrument State LEDs**

When the power is applied to the U3070AK01, the instrument enters its power-on sequence which requires several seconds to complete. The LEDs provide information on the state of the instrument during power-on and during upgrades of the instrument firmware. Table 5 on page 9 identifies the instrument states based on the color and functioning of the LEDs.

 Table 5
 LED Definitions and Instrument States

| LED                | Color                             | Instrument State                                                                                                    |
|--------------------|-----------------------------------|----------------------------------------------------------------------------------------------------|
| ATTN<br>LAN<br>PWR | Off<br>Green<br>Green             | Instrument in "ready" state LAN connection established - instrument has an IP address Firmware download complete                                              |
| ATTN<br>LAN<br>PWR | flashing<br>flashing<br>Green     | Power-on/boot-up. ATTN and LAN will flash red and then green during the power-on self-test.                                                                   |
| ATTN<br>LAN<br>PWR | Off<br>Red<br>Green               | No LAN connection due to: - disconnected LAN cable - failure to acquire and IP address - waiting for DHCP-assigned address                                    |
| ATTN<br>LAN<br>PWR | Green (flashing<br>Green<br>Green | Instrument Busy State - firmware download (LAN LED red if download over GPIB) - lengthy instrument operation in progress                                      |
| ATTN<br>LAN<br>PWR | Red (flashing<br>Green<br>Green   | Instrument programming error or self-test error. Error queue is read using SYSTem:ERRor?                                                                      |
| ATTN<br>LAN<br>PWR | Off<br>Green (flashing)<br>Green  | Instrument identification. Activated from instrument Web interface: ON: Turn on Front Panel Interface Indicator OFF: Turn off Front Panel Interface Indicator |

Figure 3 Rear Panel

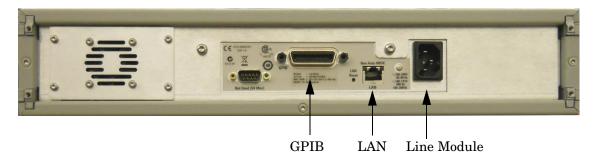

#### **GPIB Connector**

This connector allows the Test Set to be connected directly to a controller.

#### LAN

The instrument is controlled over Local Area Network (LAN).

#### Line Module

The line module contains the power cord receptacle. The line fuse, as well as a spare, reside within the line module.

Install the instrument so that the detachable power cord is readily identifiable and is easily reached by the operator. The detachable power cord is the instrument disconnecting device. It disconnects the mains circuits from the mains supply before other parts of the instrument. The front panel switch is only a standby switch and is not a LINE switch. Alternatively, an externally installed switch or circuit breaker (which is readily identifiable and is easily reached by the operator) may be used as a disconnecting device.

#### **CAUTION**

Always use the three-prong ac power cord supplied with this product. Failure to ensure adequate grounding by not using this cord may cause damage to the product.

#### **Power Cords**

A line power cord is supplied in one of several configurations, depending on the destination of the original shipment. Agilent can supply additional certified power cords to meet region electrical supply and receptacle configurations. Please contact Agilent at: <a href="https://www.agilent.com">www.agilent.com</a> for assistance in power cord selection.

#### **WARNING**

This is a Safety Class I Product (provided with a protective earthing ground incorporated in the power cord). The mains plug shall be only be inserted in a socket outlet provided with a protective earth contact. Any interruption of the protective conductor inside or outside of the product is likely to make the product dangerous. Intentional interruption is prohibited.

## **System Setup**

#### **Instrument Interface**

This section contains information for configuring the U3070A LAN and GPIB interfaces using Agilent IO Libraries "Connection Expert Utility".

#### Configuring the LAN Interface

- 1. Connect the Test Set to the PC.
- 2. Turn On the Test Set.
- 3. Select **IO Control** icon > **Agilent Connection Expert** from the application window.

Figure 4 Agilent Connection Expert

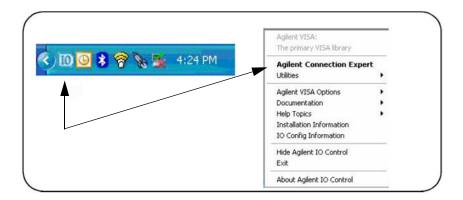

#### **Locating the Instrument**

Agilent Connection Expert opens with a "Welcome Screen," and a window similar to that shown in Figure 4. The available computer interfaces are configured during installation of the Agilent IO Libraries and are displayed in the left column (Explorer Pane). The properties of the configured interface are displayed in the right column (Propertied Pane).

Figure 5 Explorer and Properties Pane

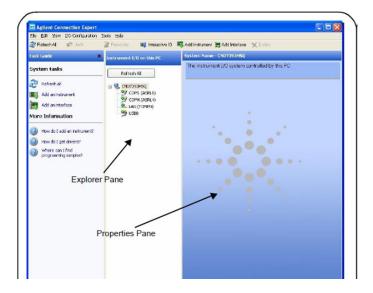

- 1. Click **Add Instrument** on the tool bar to search the network for instruments.
- 2. Select Add LAN Instrument on LAN (TCPIP0) > OK. Agilent Connection Expert performs an automatic find of all instruments on the same subnet as the computer.
- 3. Select the desired instruments from the list and click **OK**. Communication paths to the instruments are verified and the instruments are added to the configured interface.

Figure 6 Adding Instruments

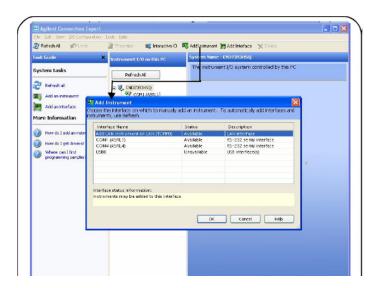

#### Configuring the GPIB Interface

Programming access to the Test Set is also available through the instrument's GPIB interface. The GPIB connector is located on the rear panel of the instrument.

1. Select the **Agilent Control** icon > **Agilent Connection Expert**. If a GPIB card is installed in your computer, the GPIB interface was configured during installation of the IO libraries and is displayed in the Explorer Pane of the "Welcome" Screen.

Figure 7 Agilent Connection Expert

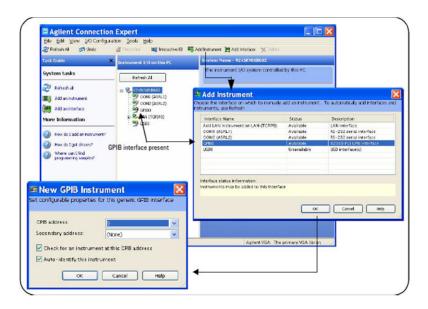

#### Adding Instruments to the GPIB Configuration

- 1. Select **Add Instrument** on the tool bar.
- 2. Select GPIB Interface > OK.
- 3. Select **U3070A's Address** in the GPIB address drop-down list > **OK**. (Factory set address = 23)

#### Changing the GPIB Address

The U3070A GPIB address can only be changed programmatically. The GPIB address command is:

SYSTem: COMMunicate: GPIB: ADDRess < address>

When the address is changed, the new GPIB address is *not* updated in the Agilent Connection Expert if the instrument was previously configured.

1. From the Agilent Connection Expert application window, highlight the instrument that's address was changed and click **Change Properties** in the Configurable Properties application window, change the address to the new address setting and select **OK**.

#### **Controlling the Test Set and Making Measurements**

Agilent U3070A is a "slave" instruments. A controller must be used to control the Test Set. There are two methods that can be used to control the Test Set.

- Using LAN connection
- Using GPIB connection

Once the connection between the Controller and the Test Set has been established (LAN or GPIB), the Test Set can be controlled using SCPI commands.

#### **Reset Command**

This command resets the instrument.

Syntax

\*RST

## Remote Interface Configuration LAN Configuration Commands

#### Description

This command assigns a static Internet Protocol (IP) address for the U3070A. Contact your network administrator for the valid IP address to use for your instrument.

#### NOTE

If you change the IP address, you must cycle power on the U3070A to activate the new address.

#### Syntax

SYSTem:COMMunicate:LAN:IPADdress <address>

SYSTem: COMMunicate: LAN: IPADdress?

You can also query the U3070A for the IP address it was assigned to.

#### Example

The following command sets the IP address:

SYST:COMM:IPAD 169.254.149.35

The following query returns the IP address currently being used by the instrument (quotes are also returned).

SYST: COMM: LAN: IPAD?

Typical Response: "169.254.149.35"

#### Description

This command disables or enables the use of Auto-IP standard to automatically assign an IP address to the U3070A when on a network that does not have DHCP servers.

Syntax

SYSTem:COMMunicate:LAN:AUTOip {OFF | 0 | ON | 1}

SYSTem:COMMunicate:LAN:AUTOip?

Example

The following command disable the Auto-IP:

SYST:COMM:LAN:AUTOIP OFF

The following query returns the current Auto-IP setting:

SYST: COMM: LAN: AUTOIP?

Typical Response: 0

Description

This command disables or enables the use of the Dynamic Host Configuration Protocol (DHCP).

**Syntax** 

SYSTem:COMMunicate:LAN:DHCP {OFF | 0 | ON | 1}

SYSTem: COMMunicate: LAN: DHCP?

When DHCP is enable (factory setting), the instrument will try to obtain an IP address from the DHCP server. If a DHCP server is found, it will assign a Dynamic IP address, Subnet Mask, and Default Gateway to the instrument.

When the DHCP is disable or unavailable, the instrument will use the Static IP address, Subnet Mask, and Default Gateway during power-on.

#### NOTE

If you change the DHCP setting, you must cycle power on the U3070A to activate the new setting.

#### Example

The following command disables DHCP:

SYST:COMM:LAN:DHCP OFF

The following query returns the current DHCP setting:

SYST: COMM: LAN: DHCP?

Typical Response: 0

#### Description

This command assigns the IP address of the Domain Name System (DNS) server. Contact your network administrator to determine if DNS is being used and for the correct address.

#### Syntax

SYSTem:COMMunicate:LAN:DNS <address>

SYSTem: COMMunicate: LAN: DNS?

#### NOTE

If you change the DNS address, you must cycle power on the U3070A to activate the new address.

#### Example

The following command sets the DNS address:

SYST:COMM:LAN:DNS 198.105.232.4

The following query returns the DNS address currently being used by the instrument (the quotes are also returned).

SYST: COMM: LAN: DNS?

Typical Response: "198.105.232.4"

#### Description

This command assigns a Domain Name to the U3070A. The Domain Name is translated into an IP address.

#### Syntax

SYSTem:COMMunicate:LAN:DOMain "<name>"

SYSTem: COMMunicate: LAN: DOMain?

#### NOTE

If you change the Domain Name, you must cycle power on the U3070A to activate the new address.

#### Example

The following command defines the Domain Name:

SYST:COMM:LAN:DOM www.agilent.com

The following query returns the Domain Name currently being used by the instrument:

SYST: COMM: LAN: DOM?

Typical response: www.agilent.com

#### Description

This command assigns a Default Gateway for the U3070A. The specified IP Address sets the Default Gateway which allows the instrument to communicate with systems that are not on the local subnet. Thus, this is the Default Gateway where packets are sent which are destined for a device not on the local subnet, as determined by the Subnet Mask setting. Contact your network administrator to determine if a gateway is being used and for the correct address.

#### Syntax

SYSTem:COMMunicate:LAN:GATEway <address>
SYSTem:COMMunicate:LAN:GATEway?

#### Example

The following command sets the Default Gateway address:

SYST:COMM:LAN:GATEWAY 255.255.20.11

The following query returns the Default Gateway address currently being used by the instrument (the quotes are also returned).

SYST: COMM: LAN: GATEWAY?

Typical Response: "255.255.20.11"

#### Description

This command assigns a Host Name to the U3070A. The Host Name is the host portion of the domain name, which is translated into an IP address.

#### Syntax

SYSTem:COMMunicate:LAN:HOSTname "<name>"
SYSTem:COMMunicate:LAN:HOSTname?

#### **NOTE**

If you change the Domain Name, you must cycle power on the U3070A to activate the new address.

#### Example

The following command defines a Host Name:

SYST:COMM:LAN:HOST "LAB1-U3070A"

The following query returns the Host Name currently being used by the instrument (the quotes are also returned):

SYST: COMM: LAN: HOST?

Typical Response: "LAB1-U3070A"

#### **GPIB Configuration Commends**

#### Description

This command assigns a GPIB address to the U3070A.

#### Syntax

SYSTem:COMMunicate:GPIB:ADDRess <address>

SYSTem: COMMunicate: GPIB: ADDRess?

#### **NOTE**

If you change the GPIB address, you must cycle power on the U3070A to activate the new address.

#### Example

The following command sets the GPIB address to 10:

SYST:COMM:GPIB:ADDR 10

The following query returns the current GPIB address:

SYST:COMM:GPIB:ADDR?

Typical Response: 10

#### **Controlling Attenuator Settings and Band Switching**

#### Description

This command executes the specified factory defined sequence from the non-volatile memory. If the specified sequence name not currently stored in the memory, due to corrupted program or accidentally deleted, an error will be generated.

#### Syntax

ROUTe:SEQuence:TRIGger <command>

#### **Parameters**

Refer to Table 6 on page 19 for commands used to control the Test Set's programmable attenuator.

#### Example

The following executed a sequence name "ATT1\_00\_50G" which set the programmable step attenuator to 0 dB for 10 MHz to 50 GHz band.

ROUT:SEQ:TRIG ATT1\_00\_50G

#### Table 6 Programmable Attenuator Commands

| ${ m Commands}^1$ | Description                                                                        |  |  |
|-------------------|------------------------------------------------------------------------------------|--|--|
| ATT1_00_50G       | 10 MHz - 50 GHz band attenuator 1 setting = 0 dB (all 50 GHz Atten 1 LED="OFF")    |  |  |
| ATT1_10_50G       | 10 MHz - 50 GHz band attenuator 1 setting = 10 dB (50 GHz 10 dB Atten 1 LED="On")  |  |  |
| ATT1_20_50G       | 10 MHz - 50 GHz band attenuator 1 setting = 20 dB (50 GHz 20 dB Atten 1 LED="On")  |  |  |
| ATT1_30_50G       | 10 MHz - 50 GHz band attenuator 1 setting = 30 dB (50 GHz 30 dB Atten 1 LED="On")  |  |  |
| ATT1_40_50G       | 10 MHz - 50 GHz band attenuator 1 setting = 40 dB (50 GHz 40 dB Atten 1 LED="On")  |  |  |
| ATT1_50_50G       | 10 MHz - 50 GHz band attenuator 1 setting = 50 dB (50 GHz 50 dB Atten 1 LED="On")  |  |  |
| ATT1_60_50G       | 10 MHz - 50 GHz band attenuator 1 setting = 60 dB (50 GHz 60 dB Atten 1 LED="On")  |  |  |
| ATT2_00_50G       | 10 MHz - 50 GHz band attenuator 2 setting = 0 dB (all 50 GHz Atten 2 LED ="OFF")   |  |  |
| ATT2_10_50G       | 10 MHz - 50 GHz band attenuator 2 setting = 10 dB (50 GHz 10 dB Atten 2 LED="On")  |  |  |
| ATT2_20_50G       | 10 MHz - 50 GHz band attenuator 2 setting = 20 dB (50 GHz 20 dB Atten 2 LED="On")  |  |  |
| ATT2_30_50G       | 10 MHz - 50 GHz band attenuator 2 setting = 30 dB (50 GHz 30 dB Atten 2 LED="On")  |  |  |
| ATT2_40_50G       | 10 MHz - 50 GHz band attenuator 2 setting = 40 dB (50 GHz 40 dB Atten 2 LED="On")  |  |  |
| ATT2_50_50G       | 10 MHz - 50 GHz band attenuator 2 setting = 50 dB (50 GHz 50 dB Atten 2 LED="On")  |  |  |
| ATT2_60_50G       | 10 MHz - 50 GHz band attenuator 2 setting = 60 dB (50 GHz 60 dB Atten 2 LED="On")  |  |  |
| PORT1_50G         | 10 MHz - 50 GHz Port 1 = Output, Port 2= Input (Port 1 LED="ON")                   |  |  |
| PORT2_50G         | 10 MHz - 50 GHz Port 1 = Input, Port 2= Output (Port 2 LED="ON")                   |  |  |
| ATT1_00_67G       | 50 GHz - 67 GHz band attenuator 1 setting = 0 dB (all 67 GHz Atten 1 LED="OFF")    |  |  |
| ATT1_10_67G       | 50 GHz - 67 GHz band attenuator 1 setting = 10 dB (67 GHz 10 dB Atten 1 LED="On")  |  |  |
| ATT1_20_67G       | 50 GHz - 67 GHz band attenuator 1 setting = 20 dB (67 GHz 20 dB Atten 1 LED="On")  |  |  |
| ATT1_30_67G       | 50 GHz - 67 GHz band attenuator 1 setting = 30 dB (67 GHz 30 dB Atten 1 LED ="On") |  |  |
| ATT1_40_67G       | 50 GHz - 67 GHz band attenuator 1 setting = 40 dB (67 GHz 40 dB Atten 1 LED="On")  |  |  |
| ATT1_50_67G       | 50 GHz - 67 GHz band attenuator 1 setting = 50 dB (67 GHz 50 dB Atten 1 LED="On")  |  |  |
| ATT2_00_67G       | 50 GHz - 67 GHz band attenuator 2 setting = 0 dB (all 67 GHz Atten 2 LED="OFF")    |  |  |
| ATT2_10_67G       | 50 GHz - 67 GHz band attenuator 2 setting = 10 dB (67 GHz 10 dB Atten 2 LED="On")  |  |  |
| ATT2_20_67G       | 50 GHz - 67 GHz band attenuator 2 setting = 20 dB (67 GHz 20 dB Atten 2 LED="On")  |  |  |
| ATT2_30_67G       | 50 GHz - 67 GHz band attenuator 2 setting = 30 dB (67 GHz 30 dB Atten 2 LED="On")  |  |  |
| ATT2_40_67G       | 50 GHz - 67 GHz band attenuator 2 setting = 40 dB (67 GHz 40 dB Atten 2 LED="On")  |  |  |
| ATT2_50_67G       | 50 GHz - 67 GHz band attenuator 2 setting = 50 dB (67 GHz 50 dB Atten 2 LED="On")  |  |  |
| PORT1_67G         | 50 GHz - 67 GHz Port 1 = Output, Port 2= Input (Port 1 LED="ON")                   |  |  |
| PORT2_67G         | 50 GHz - 67 GHz Port 1 = Input, Port 2= Output (Port 2 LED="ON")                   |  |  |

<sup>1.</sup> The Option 067 SCPI commands will be visible in both Option 050 and 067 instruments, although Option 067 hardware is not installed. Refer to "Service and Support Options" on page 39 for upgrading to Option 067.

**NOTE** For a complete list of SCPI commands refer to Agilent L449xA RF Switch Platform User's Guide (L4490-90001).

## **Theory of Operation**

#### **Gain Compression Test Set System Operation**

Figure 8 illustrates the components and interconnects of the Gain Compression Test Set.

The main function of this Test Set is to characterize the gain compression performance of the network analyzer. The Test Set consists of six main components: a controller module, 39495EXT module, distribution board for programmable step attenuator, front panel LED indicator, amplifier bias board, 50 GHz and 67 GHz power amplifiers and switching network section.

Figure 8 Block Diagram for Gain Compression Test Set

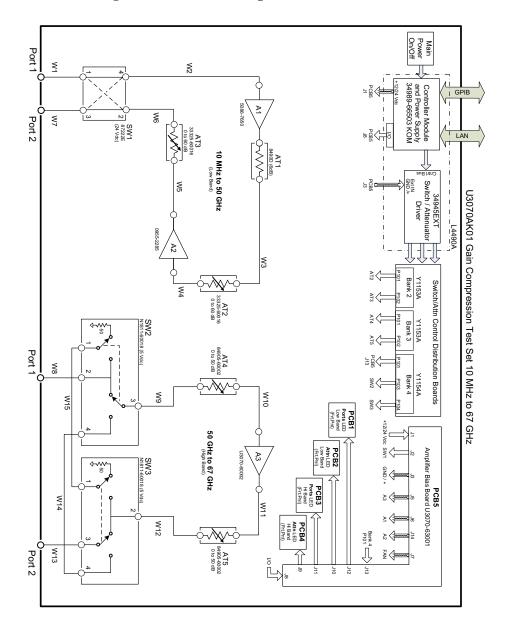

#### **Controller Module**

Inside the controller module there are two main components, the AC-DC power supply and controller board. The AC-DC power supply is a 12V/65W power supply that is converted to various voltages by means of DC-DC converter inside the module. It provides regulated voltages to all assemblies in the Test Set as well as following voltages to drive programmable step attenuator in the Test Set. The internal DC voltage has the following specification:

- +24V/0.6A
- +12V/3A fuse
- +5V/1A

The controller board is the "brain" of the Test Set, it handles all the communication between the Controller and the Test Set via LAN or GPIB connectivity. Refer to "Controlling the Test Set and Making Measurements" on page 14.

#### 39495EXT Module

This module drives the programmable step attenuators and switches. The attenuators are connected to the Test Set through the distribution boards (Y1153A and Y1154A), which is installed on the 34945EXT module.

The 34945EXT is divided into four banks, organized by channel number. Any distribution board may be installed in any bank, and multiple distribution boards of the same type may be installed on the same 34495EXT module.

#### **Distribution Board**

The Y1153A and Y1154A distribution boards provides an interface between the 34945EXT module, programmable step attenuator, switching input/output ports and between 50 GHz and 67 GHz bands with Option 067. Depending on the model number and attenuator, a suitable distribution board will be use.

#### **LED Indicator Board**

This board provides an LED indication of the attenuator setting in the Test Set. The LED indicator board is driven by the digital IO of the Test Set.

#### **Amplifier Bias Board**

The amplifier bias board provides all of the voltages to the amplifiers, fan, LED board and I/O control for the LED.

#### **Power Amplifier and Switching Section**

50 GHz and 67 GHz power amplifiers and switching network allows the user to control the IN/OUT port through a 4-way switch while maintaining the desired output power. Each section has two attenuator banks for a dynamic range from 0 to -110 dB with a 10 dB step.

## **Service Information**

This section contains information on the theory of operation, how to verify the performance of your Test Set, how to troubleshoot it if necessary, and a block diagram.

#### Connecting and Turning On the Test Set

The U3070AK01 is designed to be placed on top of the PNA-X.

- 1. Connect the Test Set to the PNA-X, using two 2.4 mm RF cables (50  $\Omega$ ) for Option 050, or two 1.85 mm RF cables for Option 067 as shown in Figure 9.
- 2. Connect a GPIB cable (Agilent part number 10833D) from the rear panel on the Test Set to the rear panel of the PNA-X. After the proper rear panel connections have been made, turn on the Test Set using the front panel line switch.

NOTE

For accurate, repeatable measurement, allow the Test Set warm up for at least 30 minutes. For the most stable and accurate measurements leave the Test Set turned on at all times.

Figure 9 Cable Connections

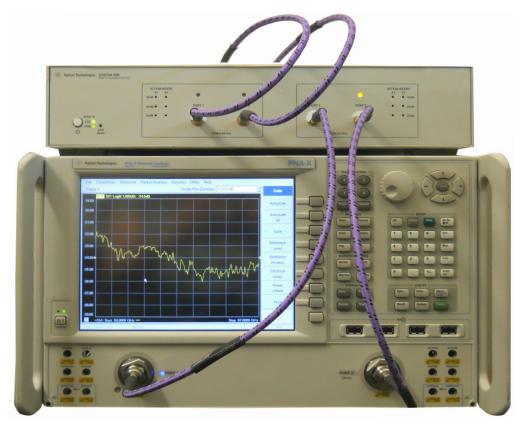

#### **Functional Tests**

Functional testing consists of measuring the gain, output match and attenuator steps. For the most accurate measurements, the Agilent N5247A 67 GHz Network Analyzer is recommended and its use is assumed in these notes. Familiarity with RF/microwave measurements is also assumed. The use of adapters may be required and their effects should be accounted within the measurements.

#### **Equipment Required**

- N5247A Network Analyzer or equivalent
- 2.4 mm Test Cables x2 (8121-2065) or equivalent
- N4693A Electronic Calibration Module (10 MHz to 50 GHz), 2.4 mm, 2-Port or equivalent
- Adapter x2 (85027-60005) 3.5 mm female to female or equivalent.

There are no adjustments required for the U3070A Option K01 Test Set.

The instrument should be placed so that the detachable power cord is readily identifiable and is easily reached by the operator. The detachable power cord is the instrument disconnecting device. It disconnects the mains circuits from the mains supply before other parts of the instrument. The front panel switch is only a standby switch and is not a LINE switch. Alternatively, an externally installed switch or circuit breaker (which is readily identifiable and is easily reached by the operator) may be used as a disconnecting device.

- 1. Connect a GPIB cable from the controller to the rear panel of the network analyzer. Refer to Figure 3 on page 10.
- 2. After the front and rear panel connections have been made, turn on the Test Set using the front panel Standby Switch.

#### Calibrating the PNA-X

Refer to the standard PNA- documentation for adapter removal. Set up the network analyzer as follows:

#### PNA-X Setup for Option 050 (10 MHz to 50 GHz)

- 1. Press [Preset].
- 2. Select [Start Frequency] > [10 MHz].
- 3. Select [Stop Frequency] > [50 GHz].
- 4. Number of Points 401.
- 5. If Bandwidth [1 kHz].
- 6. Set the Output Power level to [-10 dBm]

#### PNA-X Setup for Option 067 (50 GHz to 67 GHz)

- 1. Press [Preset].
- 2. Select [Start Frequency] > [50 GHz].
- 3. Select [Stop Frequency] > [67 GHz].
- 4. Number of Points 401.
- 5. If Bandwidth [1 kHz].
- 6. Set the Output Power level to [-10 dBm]

Perform a full 2-Port adapter removal calibration at the two test ports of the network analyzer. (Use a 2.4 mm female-to-female adaptor for the transmission calibration). In this example we are using a 2-Port PNA-X.

Figure 10 Cal Wizard

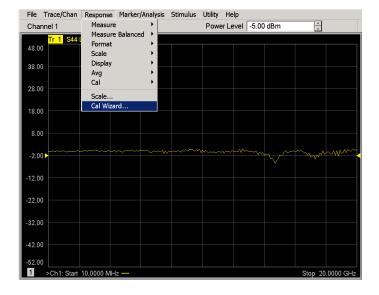

Figure 11 ECal Module

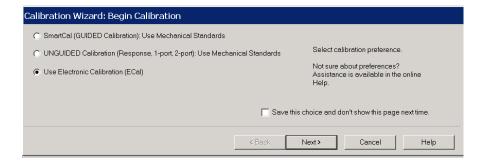

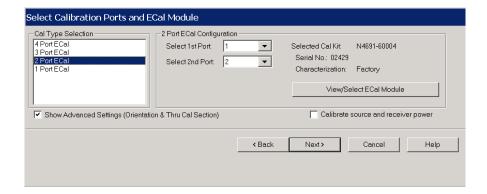

Figure 12 Adapter Removal

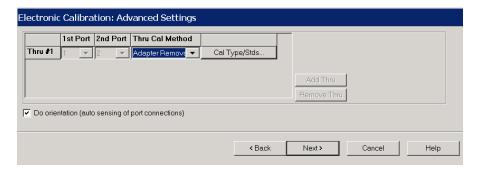

#### **Step Attenuator Verification**

- 1. Connect the two 2.4 mm RF cables from the PNA-X to the Test Set Option 050 (10 MHz to 50 GHz). For Option 067 use two 1.85 mm RF cables.
  - a. Port 1 to Port 1
  - b. Port 2 to Port 2
- 2. Set up the Test Set with RF Output to PORT 1 of the Option 050 (10 MHz to 50 GHz) section. Execute the following command over GPIB:

```
ROUT:SEQ:TRIG PORT1_50G (Option 050)
ROUT:SEQ:TRIG PORT1_67G) (Option 067)
```

3. Set up the Test Set with the attenuators at 0 dB for the 50 GHz section. Execute the following command over GPIB:

```
ROUT:SEQ:TRIG ATT1_00_50G (Option 050)
ROUT:SEQ:TRIG ATT1 00 67G (Option 067)
```

- 4. Set the PNA-X to measure S21.
- 5. Save data file as a .CSV for future data performance analysis.
- 6. Normalize the trace via [Math/Memory] > [Data>>Mem] > [Data/Mem]. The display trace should now be at 0 dB.
- 7. Set up the Test Set using a different attenuator setting, see Table 6 on page 19. Execute the following command over the GPIB:

```
ROUT: SEQ: TRIG ATTX YY ZZG (X = 1 \text{ or } 2, YY = 00/10/../110, ZZ = 50 \text{ or } 67)
```

- 8. Use the [Marker Search] function to determine the max and min magnitudes for the trace.
- 9. Verify the performance and record the data on Table 7 on page 27.
- 10.Return the PNA-X trace display to default operation via [Math/Memory] > [Data].
- 11.Set the attenuator that was just measured back to zero.
- 12.Repeat step 6 through step 11 for all attenuator settings.
- 13.For complete information on controlling the Test Set, refer to "Controlling the Test Set and Making Measurements" on page 14."
- 14.Use the information from the .CSV file to record the Match, Reverse Gain, Attenuation Error, Linearity and Max power in Table 7 on page 27.

Table 7 U3070AK01 Test Record

| U3070AK01-050<br>(10 MHz to 50 GHz) | Frequency                                                          | Nominal (dB)    |          | Measured Results |  |
|-------------------------------------|--------------------------------------------------------------------|-----------------|----------|------------------|--|
| Match                               | 10 MHz to 200 MHz<br>> 200 MHz to 26.5 GHz<br>> 26.5 GHz to 50 GHz | 0<br>-12<br>-10 |          |                  |  |
| Rev Gain                            | 10 MHz to 50 GHz                                                   | 4               | -40      |                  |  |
| Attn Error                          | 10 MHz to 50 GHz                                                   | ±               | :4       |                  |  |
| Linearity                           | 10 MHz to 50 GHz                                                   | -               | 2        |                  |  |
| Max Power                           | 10 MHz to 26.5GHz<br>> 26.5 GHz to 50 GHz                          | 13 dBm<br>8 dBm |          |                  |  |
|                                     |                                                                    | Nomin           | al (dB)  |                  |  |
|                                     |                                                                    | Min             | Max      |                  |  |
| Fwd Gain                            | 10 MHz to 26.5GHz<br>> 26.5 GHz to 50 GHz                          | 18<br>15        | 45<br>40 |                  |  |
| U3070AK01-067<br>(50 GHz to 67 GHz) | Frequency                                                          | Nominal (dB)    |          |                  |  |
| Match                               | 50 GHz to 67 GHz                                                   | -:              | 10       |                  |  |
| Rev Gain                            | 50 GHz to 67 GHz                                                   | -40             |          |                  |  |
| Attn Error                          | 50 GHz to 67 GHz                                                   | ±4              |          |                  |  |
| Linearity                           | 50 GHz to 67 GHz                                                   | 2               |          |                  |  |
| Max Power                           | 50 GHz to 67 GHz                                                   | 5 dBm           |          |                  |  |
|                                     |                                                                    | Nominal (dB)    |          |                  |  |
|                                     |                                                                    | Min             | Max      |                  |  |
| Fwd Gain                            | 50 GHz to 67 GHz<br>> 60 GHz to 67 GHz                             | 10<br>7         | 40<br>40 |                  |  |

U3070AK01 Replaceable Parts

## Replaceable Parts

The following table contains the list of replaceable parts for the U3070AK01 Gain Compression Test Set. If any of these parts or assemblies are replaced, you must run the test(s) indicated in the column "Required Tests" to verify performance.

NOTE

Special options are built to order, long lead times may be encountered when ordering replacement parts.

| Description                                                                                            | Required<br>Tests      | Agilent<br>Part Number | Qty |
|----------------------------------------------------------------------------------------------------|------------------------|------------------------|-----|
| U3070AK01:                                                                                             |                        |                        | 1   |
| LED Assembly Board                                                                                     | 50 and 67 GHz<br>Bands | 08720-60182            | 2   |
| 2U RF Switch Platform with Integrated Switch<br>Driver, includes 64 Switch Drive lines with Option 004 | 50 and 67 GHz<br>Bands | L4490A-CFG002          | 1   |
| 10 LED Board                                                                                           | n/a                    | N5261-63005            | 2   |
| Fan Assembly                                                                                           | n/a                    | U3070-60007            | 1   |
| PCA, Amplifier Biasing Board                                                                           | 50 and 67 GHz<br>Bands | U3070-63001            | 1   |
| Distribution Card, UW                                                                                  | 50 and 67 GHz<br>Bands | Y1153-66501            | 2   |
| Distribution Card, UW                                                                                  | 50 and 67 GHz<br>Bands | Y1154-66501            | 1   |
| U3070AK01-050:                                                                                         |                        |                        |     |
| Microwave Broadband Amplifier Module, 65 GHz max 2.7 Watt                                              | 50 GHz Band            | 0955-2285              | 1   |
| Attenuator, 60 dB, 3SCN (PB Free)                                                                      | 50 GHz Band            | 33325-60016            | 2   |
| Input Amplifier                                                                                        | 50 GHz Band            | 5086-7650              | 1   |
| Cable, Assembly Coaxial $50\Omega,2.4$ mm Jack, $2.4$ mm plug $(24$ inch)                              | 50 GHz Band            | 8121-2065              | 2   |
| Coaxial Fixed Attenuator, DC-50 GHz with<br>Option 006                                                 | 50 GHz Band            | 8490D-CFG007           | 1   |
| Switch Transfer, 4-Port, DC 50 GHz, 24 Vdc, isolation 26.5 GHz to 50 GHz at -70 dB                     | 50 GHz Band            | 87222-60027            | 1   |

U3070AK01 Replaceable Parts

| Description                                                                          | Required<br>Tests | Agilent<br>Part Number | Qty |
|--------------------------------------------------------------------------------------|-------------------|------------------------|-----|
| U3070AK01-067:                                                                       |                   |                        |     |
| Bulkhead Connector, 1.85 mm female                                                   | 67 GHz Band       | 5065-4673              | 2   |
| Cable, Assembly Coaxial 50Ω, 1.85 mm-Jack, 1.85 mm plug (24 inch)                    | 67 GHz Band       | 8121-2064              | 2   |
| Attenuator 50 dB, 3 section, 5 volt (PB Free)                                        | 67 GHz Band       | 84905-60002            | 2   |
| Coaxial Switch, 67 GHz, 4-Port, Terminated Latching,<br>Option 105-201-401 (PB Free) | 67 GHz Band       | N1811-60018            | 2   |
| Amplifier 50 GHz to 67 GHz                                                           | 67 GHz Band       | U3070-60002            | 1   |

| NOTE | Before replacing an assembly or board inspect for obvious, easily repaired |
|------|----------------------------------------------------------------------------|
|      | defects such as bent pins on ICs or cold solder joints.                    |

U3070AK01 Troubleshooting

## **Troubleshooting**

This section contains information on troubleshooting the Test Set to the assembly level only. By following these procedures you should be able to determine whether the power supply, front panel, or main switch board need replacing. Refer to "Theory of Operation" on page 20 and "U3070AK01 Block Diagram" on page 31.

#### NOTE

If you disassemble the instrument, be sure to work at an antistatic workstation and use a grounded wrist strap to prevent damage from electrostatic discharge (ESD). See "Electrostatic Discharge Protection" on page 35.

#### **Power Supply**

Turn the instrument on. Check the condition of the LED on the front panel:

- 1. LED is off: Check the main fuse located in the power supply filter at the rear of the instrument.
- 2. If the fuse is in working order and the LED is still off, check the cable and connections between the main board and front panel board.
- 3. If the cable and connections are good and the LED is still off, the power supply may not be supplying the necessary +24 V, +12 V, and +5 V to the main board.
- 4. Disconnect the dc power cable from the power supply to the main switch board and measure the voltages. They should be +24 V, +12 V, and +5 V. If not, replace the power supply.

#### Front Panel Board Problems

Turn the instrument On and check the following:

- 1. Check for power supply problems.
- 2. If the LED has no backlight replace the LED assembly.
- 3. If the LED has backlight but no data is displayed, adjust R48 on the bottom side of the controller board. If there is still no data displayed, the problem is with the LED assembly or the controller board. Replace.

U3070AK01 Troubleshooting

Refer to Figure 13 for the major components and the U3070AK01 switching paths.

Figure 13 U3070AK01 Block Diagram

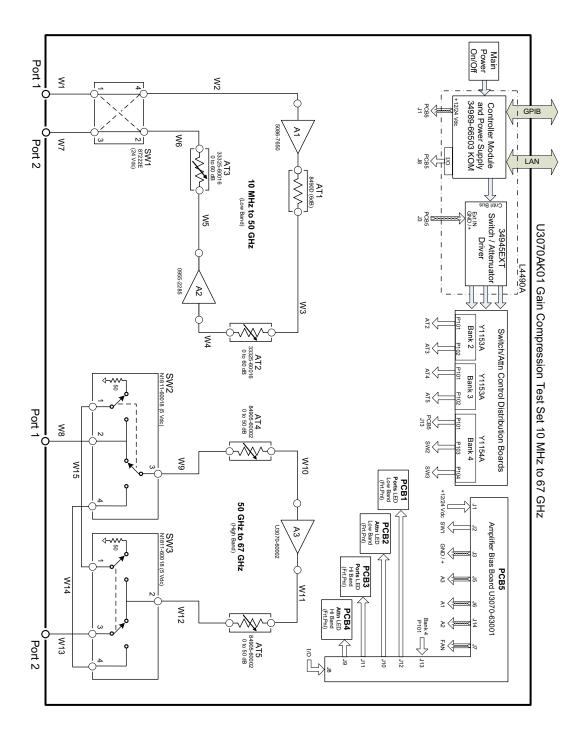

## **Safety and Regulatory Information**

#### Introduction

Review this product and related documentation to familiarize yourself with safety markings and instructions before you operate the instrument. The documentation contains information and warnings that must be followed by the user to ensure safe operation and to maintain the product in a safe condition.

#### Safety Earth Ground

#### WARNING

This is a Safety Class I product (provided with a protective earthing ground incorporated in the power cord). The mains plug shall be inserted only into a socket outlet provided with a protective earth contact. Any interruption of the protective conductor, inside or outside the product is likely to make the product dangerous. Intentional interruption is prohibited.

#### **CAUTION**

Always use the three prong AC power cord supplied with this product. Failure to ensure adequate earth grounding by not using this cord may cause product damage and the risk of electrical shock.

## **Declaration of Conformity**

A copy of the Declaration of Conformity is available upon request, or a copy is available on the Agilent Technologies web site at

http://regulations.corporate.agilent.com/DoC/search.htm

## **Statement of Compliance**

This instrument has been designed and tested in accordance with CAN/CSA 22.2 No. 61010-1-04, UL Std. 61010-1 (2nd Edition), and IEC 61010-1 (Second Edition).

## **Before Applying Power**

Verify that the premises electrical supply is within the range of the instrument. The instrument has an autoranging power supply.

| WARNING | If this product is not used as specified, the protection provided by the equipment could be impaired. This product must be used in a normal condition (in which all means for protection are intact) only.                                                                                                    |  |
|---------|----------------------------------------------------------------------------------------------------|--|
|         |                                                                                                    |  |
| CAUTION | The Mains wiring and connectors shall be compatible with the connector used in the premise electrical system. Failure, to ensure adequate earth grounding by not using the correct components may cause product damage, and serious injury.                                                                                                    |  |
|         |                                                                                                    |  |
| CAUTION | This product is designed for use in Installation Category II and Pollution Degree 2.                                                                                                    |  |
|         |                                                                                                    |  |
| CAUTION | Before switching on this instrument, make sure the supply voltage is in the specified range.                                                                                                    |  |
|         |                                                                                                    |  |
| CAUTION | Verify that the premise electrical voltage supply is within the range specified on the instrument.                                                                                                    |  |
|         |                                                                                                    |  |
| CAUTION | <b>Ventilation Requirements</b> : When installing the instrument in a cabinet, the convection into and out of the instrument must not be restricted. The ambient temperature (outside the cabinet) must be less than the maximum operating temperature of the instrument by 4 °C for every 100 watts dissipated in the cabinet. If the total power dissipated in the cabinet is greater than 800 watts, forced convection must be used. |  |
|         |                                                                                                    |  |
| CAUTION | This instrument has auto-ranging line voltage input, be sure the supply voltage is within the specified range.                                                                                                    |  |

#### Servicing

### WARNING Danger of explosion if battery is incorrectly replaced. Replace only with the same or equivalent type recommended. Discard used batteries according to manufacturer's instructions. **WARNING** These servicing instructions are for use by qualified personnel only. To avoid electrical shock, do not perform any servicing unless you are qualified to do so. WARNING The opening of covers or removal of parts is likely to expose the user to dangerous voltages. Disconnect the instrument from all voltage sources before opening. **WARNING** No operator serviceable parts inside. Refer servicing to qualified personnel. To prevent electrical shock, do not remove covers. WARNING The detachable power cord is the instrument disconnecting device. It disconnects the mains circuits from the mains supply before other parts of the instrument. The front panel switch is only a standby switch and is not a LINE switch (disconnecting device). WARNING The power cord is connected to internal capacitors that may remain live for 5 seconds after disconnecting the plug from its power supply.

#### **Connector Care and Cleaning Precautions**

Remove the power cord to the instrument. To clean the connectors use alcohol in a well ventilated area. Allow all residual alcohol moisture to evaporate, and fumes to dissipate prior to energizing the instrument.

| WARNING | To prevent electrical shock, disconnect the Agilent Technologies U3070AK01 from mains electrical supply before cleaning. Use a dry cloth or one slightly dampened with water to clean the external case parts. Do not attempt to clean internally. |  |
|---------|----------------------------------------------------------------------------------------------------|--|
| WARNING | If flammable cleaning materials are used, the material shall not be stored, or left open in the area of the equipment. Adequate ventilation shall be assured to prevent the combustion of fumes, or vapors.                                        |  |

## **Electrostatic Discharge Protection**

Protection against electrostatic discharge (ESD) is essential while removing assemblies from or connecting cables to the instrument. Static electricity can build up on your body and can easily damage sensitive internal circuit elements when discharged. Static discharges too small to be felt can cause permanent damage. To prevent damage to the instrument:

- *always* have a grounded, conductive table mat in front of your test equipment.
- always wear a grounded wrist strap with grounding cord, connected to a grounded conductive table mat, having a 1 M $\Omega$  resistor in series with it, when handling components and assemblies or when making connections.
- *always* wear a heel strap (9300-1126) when working in an area with a conductive floor. If you are uncertain about the conductivity of your floor, wear a heel strap.
- *always* ground yourself before you clean, inspect, or make a connection to a static-sensitive device or test port. You can, for example, grasp the grounded outer shell of the test port or cable connector briefly.
- *always* ground the center conductor of a test cable before making a connection to the analyzer test port or other static-sensitive device. This can be done as follows:
  - 1. Connect a short to one end of the cable to short the center conductor to the outer conductor.
  - 2. While wearing a grounded wrist strap, grasp the outer shell of the cable connector.
  - 3. Connect the other end of the cable to the test port and remove the short from the cable.

Figure 14 ESD Protection

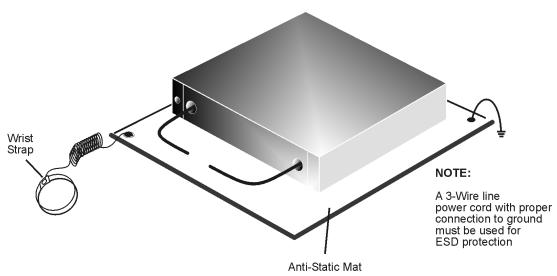

ku310b

## **Regulatory Information**

#### **Instrument Markings**

This section contains information that is required by various government regulatory agencies.

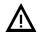

The instruction documentation symbol. The product is marked with this symbol when it is necessary for the user to refer to the instructions in the documentation.

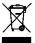

This symbol indicates separate collection for electrical and electronic equipment, mandated under EU law as of August 13, 2005. All electric and electronic equipment are required to be separated from normal waste for disposal (Reference WEEE Directive, 2002/96/EC).

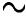

This symbol indicates that the instrument requires alternating current (ac) input.

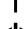

This symbol indicates that the power line switch is ON.

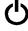

This symbol indicates that the power line switch is in the STANDBY position.

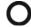

This symbol indicates that the power line switch is in the OFF position.

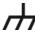

This symbol is used to identify a terminal which is internally connected to the product frame or chassis.

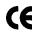

The CE mark is a registered trademark of the European Community. (If accompanied by a year, it is when the design was proven.)

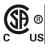

The CSA mark is a registered trademark of the CSA International. This instrument complies with Canada: CSA 22.2 No. 61010-1-04.

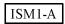

This is a symbol of an Industrial Scientific and Medical Group 1 Class A product.

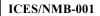

This is a marking to indicate product compliance with the Canadian Interference-Causing Equipment Standard (ICES-001).

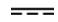

Direct Current.

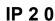

The instrument has been designed to meet the requirements of IP 2 0 for egress and operational environment.

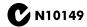

This is a required mark signifying compliance with an EMC requirement. The C-Tick mark is a registered trademark of the Australian Spectrum Management Agency.

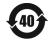

China RoHS regulations include requirements related to packaging, and require compliance to China standard GB18455-2001.

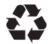

This symbol indicates compliance with the China RoHS regulations for paper/fiberboard packaging.

#### **Battery Collection**

Do not throw batteries away but collect as small chemical waste, or in accordance with your country's requirements. You may return the battery to Agilent Technologies for disposal. Refer to "Contacting Agilent" on page 38 for assistance.

#### Compliance with German Noise Requirements

This is to declare that this instrument is in conformance with the German Regulation on Noise Declaration for Machines (Laermangabe nach der Maschinenlaermrerordnung-3. GSGV Deutschland).

| Acoustic Noise Emission/Geraeuschemission |                      |  |  |
|-------------------------------------------|----------------------|--|--|
| LpA<70 dB                                 | Lpa<70 dB            |  |  |
| Operator Position                         | am Arbeitsplatz      |  |  |
| Normal Operation                          | normaler Betrieb     |  |  |
| per ISO 7779                              | nach DIN 45635 t .19 |  |  |

#### **EMC Information**

Complies with European EMC Directive 2004/108/EC

- IEC/EN 61326-1
- CISPR Pub 11 Group 1, class A
- AS/NZS CISPR 11
- This ISM device complies with Canadian ICES-001. Cet appareil ISM est conforme a la norme NMB du Canada.

## Agilent Support, Services, and Assistance

#### **Service and Support Options**

The standard product warranty is a *one-year return to Agilent Technologies* service warranty.

#### **NOTE**

There are many other repair and calibration options available from the Agilent Technologies support organization. These options cover a range of service agreements with varying response times. Contact Agilent for additional information on available service agreements for this product.

#### **Contacting Agilent**

Assistance with test and measurements needs and information or finding a local Agilent office are available on the Web at:

http://www.agilent.com/find/assist

If you do not have access to the Internet, contact your field engineer.

#### **NOTE**

In any correspondence or telephone conversation, refer to the Agilent product by its model number and full serial number. With this information, the Agilent representative can determine the warranty status of your unit.

## Shipping Your Product to Agilent for Service or Repair

IMPORTANT Agilent Technologies reserves the right to reformat or replace the internal hard disk drive in your analyzer as part of its repair. This will erase all user information stored on the hard disk. It is imperative, therefore, that you make a backup copy of your critical test data located on the analyzer's hard disk before shipping it to Agilent for repair.

If you wish to send your instrument to Agilent Technologies for service or repair:

- To improve turn-around time, send your PNA-X and cables to Agilent to verify operation of the complete system.
- Include a complete description of the service requested or of the failure and a description of any failed test and any error message.
- Remove and retain the front handles and all rack mount hardware. The analyzer should be sent to Agilent in the same configuration as it was originally shipped.
- Ship the analyzer using the original or comparable antistatic packaging materials.
- Contact Agilent for instructions on where to ship your analyzer.